## **Message Center Guide**

1. Log In to PowerChart. This will be the screen you see upon opening:

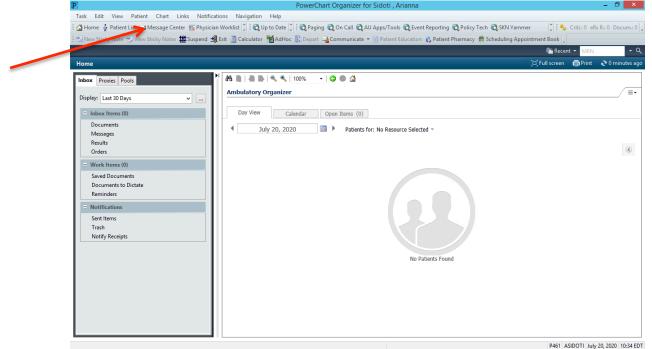

- 2. Click "Message Center" for full-screen view (red arrow above)
- 3. Click the drop down arrow under "Display" to change the date range (blue arrow below)
- 4. Note that Documents in need of signatures/review will appear under "Documents" as highlighted in lighter blue below

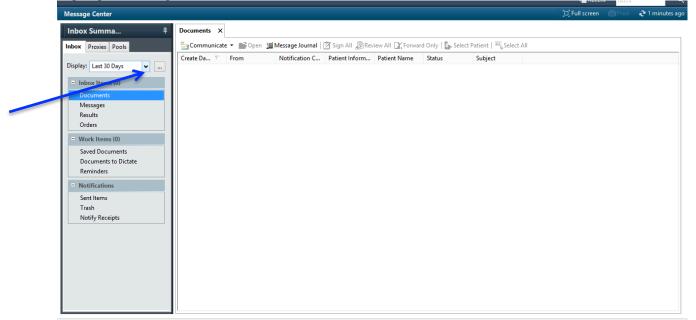

5. Upon opening a document, you will have access to the note. Scroll down to the bottom of the page and you will see an "Action Pane" (Green arrow below). Here you will either sign, refuse or forward to alternate provider. Note that if you "refuse," you must provide an explanation. Note that if you click "Additional Forward Action" you will type in the provider's name.

| lessage Center                                                       |                                                 |                            |                                |                             |                                   | [D] Full screen Print               | 2 1 minut |
|----------------------------------------------------------------------|-------------------------------------------------|----------------------------|--------------------------------|-----------------------------|-----------------------------------|-------------------------------------|-----------|
| Inbox Summary                                                        | Forwarded Documents to Sign                     | × FORWARDED SIGN DO        | OC: TEST, DEALER X             |                             |                                   |                                     |           |
| nbox Proxies Pools                                                   | 🕼 Forward Only 🍓 Print 🛔                        | Select Patient 👚 🐥 🦓       | Mark Unread Inbox View Summary | View 👔 🗶 🗟 🗃                | # <b>*</b>                        |                                     |           |
| Display: Last 17 Days 🗸 🗸                                            | TEST. States                                    | DOB                        | EMR.                           | FN#:00<br>LOC:OPHTHALMOLOGY | Gender:Male<br>Patient Portal: No | Allergies: Allerg<br>ENC:Outpatient |           |
| Inbox Items (0)                                                      |                                                 |                            | Agen                           |                             |                                   | Chicles apparent                    |           |
| <ul> <li>Documents (0/1)</li> </ul>                                  |                                                 |                            |                                |                             |                                   |                                     |           |
| Forwarded Documents to                                               |                                                 |                            |                                |                             |                                   |                                     |           |
| Messages                                                             | Diagnosis                                       | and an and a second second |                                |                             |                                   |                                     |           |
| Results                                                              | Nexplanon removal (                             | ICD10-CM Z30.46, Dis       | scharge, Medical).             |                             |                                   |                                     |           |
| Orders                                                               |                                                 |                            |                                |                             |                                   |                                     |           |
| Work Items (2)                                                       |                                                 |                            |                                |                             |                                   |                                     |           |
| Saved Documents (1/1)                                                |                                                 |                            |                                |                             |                                   |                                     |           |
| Documents to Dictate                                                 |                                                 |                            |                                |                             |                                   |                                     |           |
| Reminders (1/1)                                                      |                                                 |                            |                                |                             |                                   |                                     |           |
| (4.4)                                                                |                                                 |                            |                                |                             |                                   |                                     |           |
| - Notifications                                                      |                                                 |                            |                                |                             |                                   |                                     |           |
|                                                                      | Action Pane                                     |                            |                                |                             |                                   |                                     |           |
| Notifications                                                        |                                                 | fuse Reason:               |                                |                             |                                   |                                     |           |
| <ul> <li>Notifications</li> <li>Sent Items</li> </ul>                | ● Sign ○ Ref                                    |                            | v                              |                             |                                   |                                     |           |
| <ul> <li>Notifications</li> <li>Sent Items</li> <li>Trash</li> </ul> | ● Sign ○ Ret                                    | To:                        | ×                              |                             |                                   |                                     |           |
| <ul> <li>Notifications</li> <li>Sent Items</li> <li>Trash</li> </ul> | Sign     Ret     Additional     Forward Action: | To:                        | ×<br>M                         |                             |                                   |                                     |           |
| <ul> <li>Notifications</li> <li>Sent Items</li> <li>Trash</li> </ul> | ● Sign ○ Ret                                    | To:                        | ×<br>M                         |                             |                                   |                                     |           |

- 6. At the bottom of the document, "OK" will provide a signature. "Next" will go to the next document without a signature (purple arrow above).
- 7. To send a message or reminder to a patient, you can click "Messages" underneath "Documents" or select "Communicate" from the toolbar (orange arrow below).

| Task Edit View Patient Chart Links Notificati          |                                                                                                    | 10 1               |                                      |
|--------------------------------------------------------|----------------------------------------------------------------------------------------------------|--------------------|--------------------------------------|
|                                                        | Worklist 🚏 🗄 🐧 Up to Date 🚏 🤅 😋 Paging 😋 On Call 😋 AU Apps/Tools 😋 Event Reporting 😋 Policy Tech 😋 SKN Yammer   |                    | 0 eRx R.: 0 Docum.: 0   <sub>w</sub> |
| New Sticky Note View Sticky Notes The Suspend          | Exit 📑 Calculator 🎽 AdHoc 🏦 Depart 🔩 Communicate 👻 👔 Patient Education 🔥 Patient Pharmacy 🗮 Scheduling Appointr |                    | MRN - Q                              |
|                                                        |                                                                                                    | _                  | rint 🔑 0 minutes ago                 |
| Home                                                   |                                                                                                    | i, Full screen 📳 P | rint 🥐 o minutes ago                 |
| Inbox Proxies Pools                                    | A 🗎 🗎 🖶 🔍 🤁 100% 🛛 🕞 🖓 🖬                                                                                        |                    |                                      |
| Display: Last 30 Days 🗸                                | Ambulatory Organizer                                                                                            |                    | =-                                   |
|                                                        |                                                                                                    |                    |                                      |
| <ul> <li>Inbox Items (0)</li> <li>Documents</li> </ul> | Day View Calendar Open Items (0)                                                                                |                    |                                      |
| Messages                                               | ✓ July 20, 2020 ■ Patients for: No Resource Selected ▼                                                          |                    |                                      |
| Results                                                |                                                                                                    |                    |                                      |
| Orders                                                 |                                                                                                    |                    | ۲                                    |
| = Work Items (0)                                       |                                                                                                    |                    |                                      |
| Saved Documents<br>Documents to Dictate                |                                                                                                    |                    |                                      |
| Reminders                                              |                                                                                                    |                    |                                      |
| Notifications                                          |                                                                                                    |                    |                                      |
| Sent Items                                             |                                                                                                    |                    |                                      |
| Trash                                                  |                                                                                                    |                    |                                      |
| Notify Receipts                                        |                                                                                                    |                    |                                      |
|                                                        | No Patients Found                                                                                               |                    |                                      |
|                                                        | no i sunna i sunna                                                                                              |                    |                                      |
|                                                        |                                                                                                    |                    |                                      |
|                                                        |                                                                                                    |                    |                                      |
|                                                        |                                                                                                    |                    |                                      |
|                                                        |                                                                                                    |                    |                                      |
|                                                        |                                                                                                    |                    |                                      |
|                                                        |                                                                                                    | P461 ASIDOT        | July 20, 2020 10:34 EDT              |

8. To send a message, click "Communicate" then "message." You will search for the patient's name and the provider's name. If you "Save to Chart" (pink arrow below) you will have to select the message type from the drop-down.

9.

| Task Edit View Patient Chart Lir                                  | New Message - 🗆 🗙                                                                                                    | 196                                    |
|-------------------------------------------------------------------|----------------------------------------------------------------------------------------------------|----------------------------------------|
| 🛗 Home 🌃 Ambulatory Organizer 🛓 Pati                              | Task Edit                                                                                                    | Discharge Contemplated CMC             |
| New Sticky Note 📆 View Sticky Notes 🛔                             | 📍 High 🐧 Notify 📓 Message Journal 🚇 Portal Options 🛛 🔭 Claunch Orders                                                            | Apps/Tools 🕄 Event Reporting           |
| 😧 🕄 Up to Date 🔍 Lexicomp 🖓 Lifeimages                            | Patient: TEST, DENNIS B Caller: TEST, DENNIS B Caller #: H (444)444-4444                                                         | Recent - MRN - C                       |
| Message Center                                                    | To: Fallaw MD, David J X                                                                                                    | ı] Full screen 👘 Print 👌 12 minutes ag |
| Inbox Summary 4                                                   | CC: Disable further replies                                                                                                    |                                        |
| Inbox Proxies Pools                                               | Subject: General Message V Save to Chart As: Phone Msg V                                                                         |                                        |
| Display: Last 17 Days 🗸 🛄                                         | Attachments  Patient Summary Transition of Care Browse Documents Otne Attachments Refill - Prescriptions                         |                                        |
| Inbox Items (0)                                                   | Message                                                                                                    |                                        |
| <ul> <li>Documents</li> <li>Forwarded Documents to Sig</li> </ul> | Times New Roman v 12 v 🧐 🔍 🔍 🐰 🖿 📾 🖏 🖪 🙂 🔏 🐨 🗃 🖬 🖤                                                                               |                                        |
| Messages<br>Results<br>Orders                                     |                                                                                                    |                                        |
| <ul> <li>Work Items (2)</li> </ul>                                |                                                                                                    |                                        |
| Saved Documents (1/1)<br>Documents to Dictate                     |                                                                                                    |                                        |
| Reminders (1/1)                                                   |                                                                                                    |                                        |
| <ul> <li>Notifications</li> <li>Sent Items</li> </ul>             | v                                                                                                    |                                        |
| Sent Items<br>Trash                                               | Actions                                                                                                    |                                        |
| Notify Receipts                                                   | Phone Msg-call into pharmacy     Remind on:     V     V     V       Phone Msg-call me with results     Due on:     V     V     V |                                        |
|                                                                   | Send Cancel                                                                                                    |                                        |